ICT- Year 9.1.2 – MON-08-03 -21- Spreadsheet

# **Spreadsheet in Excel**

- •**To use a spreadsheet to produce a table of data.**
- **·To use a spreadsheet to carry out calculations**
- **·To use a spreadsheet to carry out calculations, explore the effects of changing the data in a spreadsheet.**

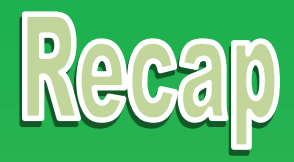

### **Using arrows match the keywords to the definition.**

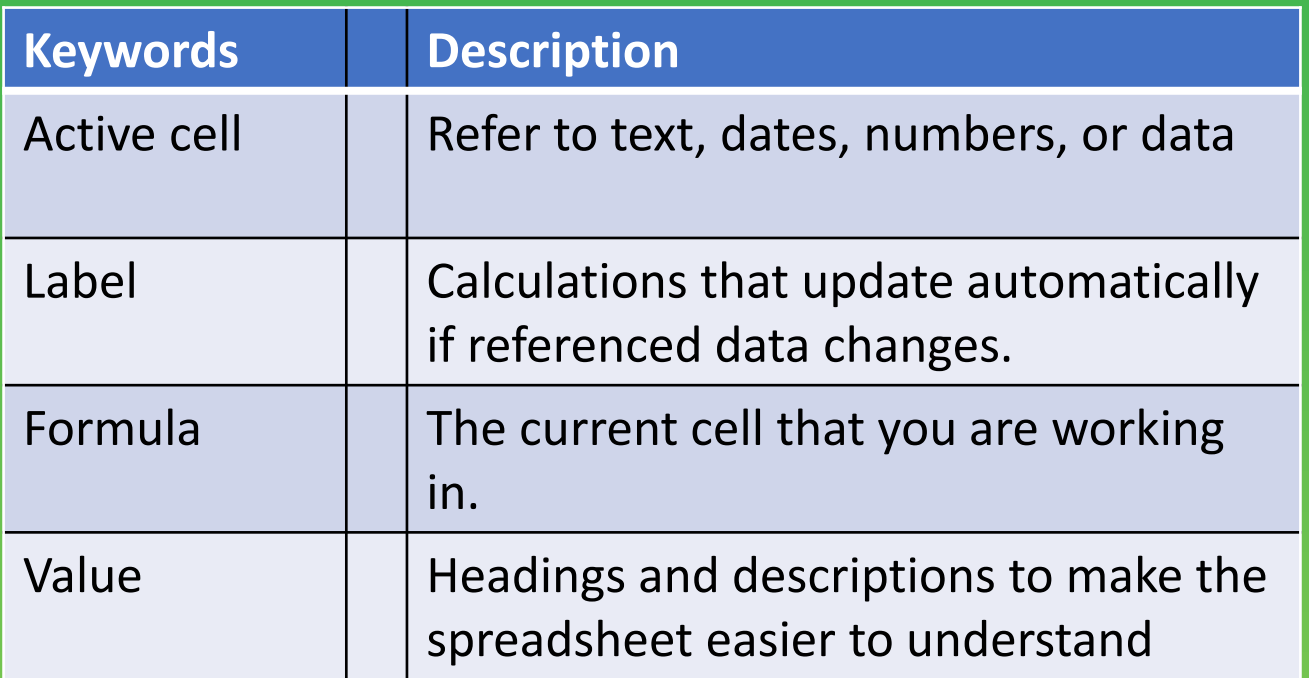

### **Budget for a Class Party Community Research WK 6**

Imagine we are going to have a class party. For that party we will need food and drink.

#### **FOOD**

? 4 loaves of bread @ 77p each ? 2 packets of butter @ 72p each ? 2 tins of tuna @ 65p each ? 2 packets of ham @ 1.28 each ? 3 packs of sausages @ 99p each ? 2 packs of 10 crisps @ 85p each ? 4 packs of Pringles @ 1.05 each

#### **DRINK**

- ? 2 bottles of coke @ 1.36 each
- ? 1 bottle of lemonade @ 1.20
- ? 3 cartons of orange juice @
- 1.30 each
- ? 2 bottles of orange squash @ 89p each.

#### **Task 1** Set this up as a spread sheet in Excel.

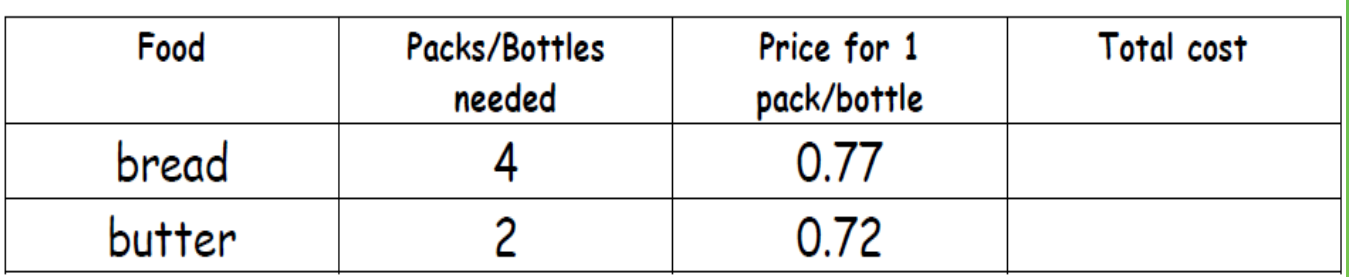

#### **Task 2**

Find the total cost for each item (Remember the formula =b3\*2)

At the end find the total cost of the party.

#### **Task 3**

Can you also find out how much each person would have to pay if we had the

party? Our class has 25 children.

#### **Extension**

Make your spreadsheet look good

- 1. use bold, italic or underline
- 2. Put text where you wish in the cells.
- 3. Change the colour of cells and text within them.

## **Burgers Mr T Burger Bar WK 7**

Burger 90p Cheese Burger £1.10 Double Deluxe £1.60 Veggie Burger £1.00

# **Chips**

Regular 70p Large 90p

### **Drinks**

Cola 60p Orange 50p Water 45p

# **Ice Creams**

Vanilla 75p Strawberry 80p Double Chocolate 85p

### **Task 1**

Using the Burger Bar menu above, decide on meal choices for you and some of your friends. Write them out in Excel as a table like the one below

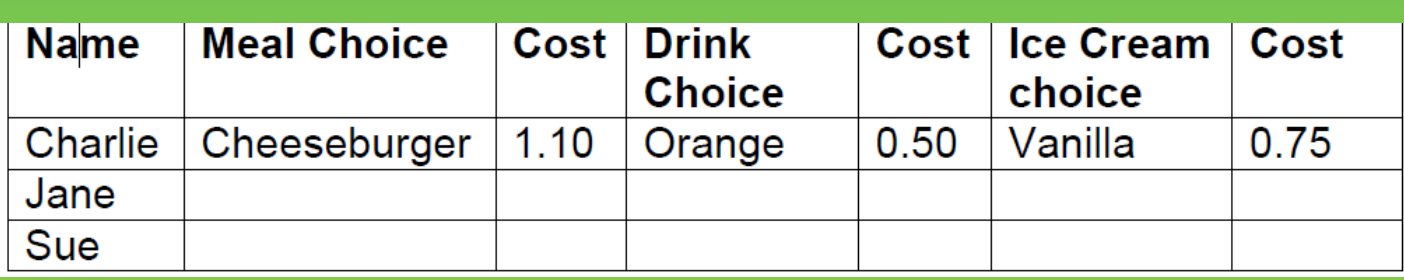

### **Task 2**

Add an extra column to the table and calculate the cost of each person's meal.

Now calculate the total cost for the meal.

**Extension**: What happens if you change someone's choices? Have you entered the formulae correctly so that all the totals needed change?

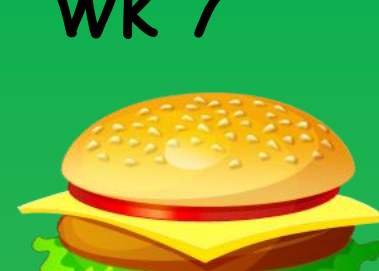

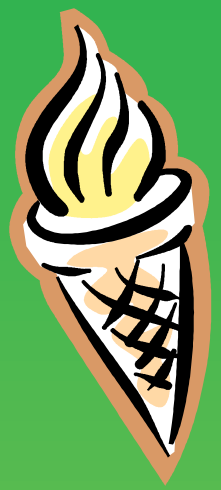

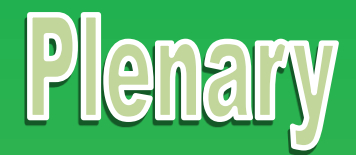

- •**To use a spreadsheet to produce a table of data.**
- **·To use a spreadsheet to carry out calculations**
- **·To use a spreadsheet to carry out calculations, explore the effects of changing the data in a spreadsheet.**

Looking at the learning objective above , do you think you have achieved any ? If have , explain what you did to gain it.